## How to get table information for queries

Can only be taken from Aeries CS, if you use .NET, you can request it to be posted to your webmaster, or Data Analyst: <a href="mailto:gmora@cuhsd.net">gmora@cuhsd.net</a>

## In Aeries CS

Click on 'View all reports'

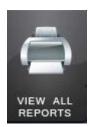

Look for 'Print Database Table Information' and double click on it

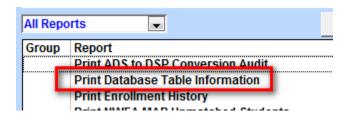

Click on the table/s you want to get information from and click OK

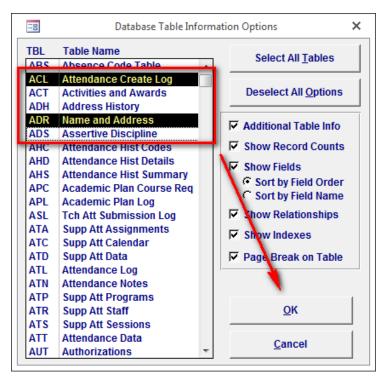

Now you know how the table field combination you need for any query:

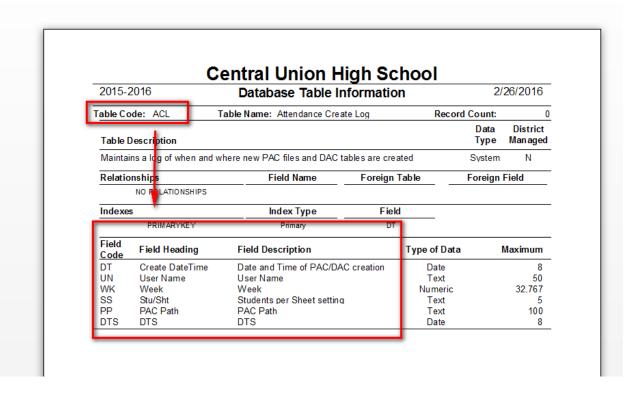